## 配布資料

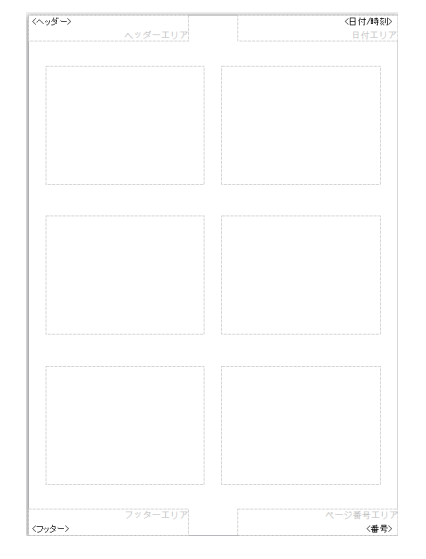

 配布資料タブでは、プレゼンの概要を印刷物として 渡すための設定を行います。

 配布資料タブで表示されるのは、左図のような レイアウトだけです。

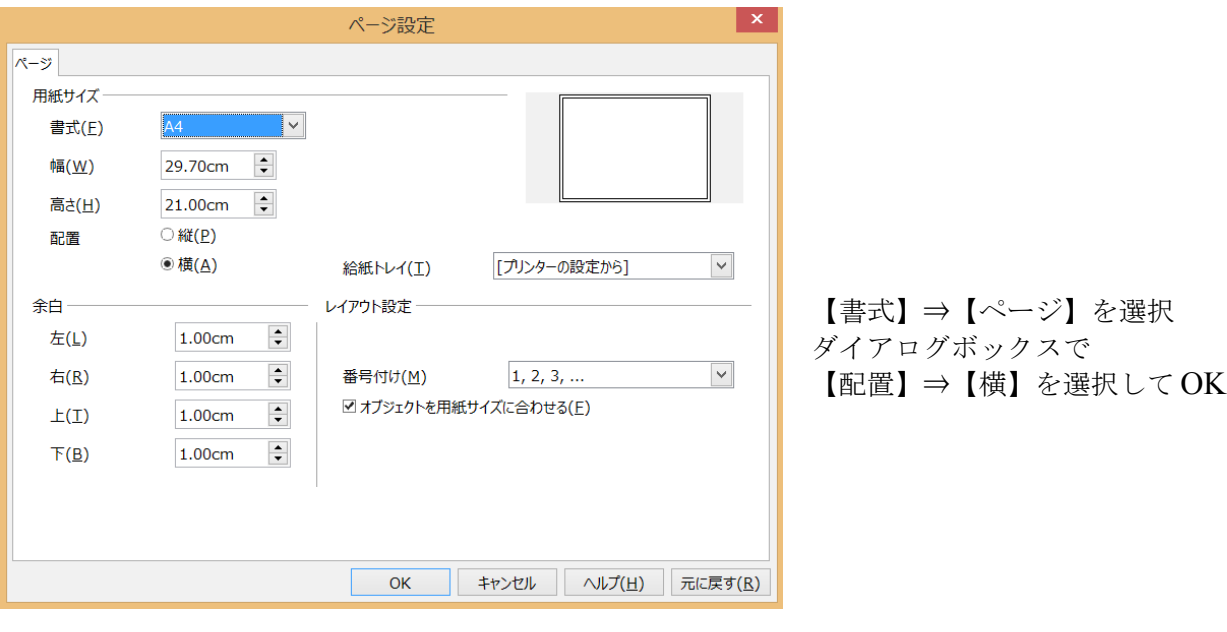

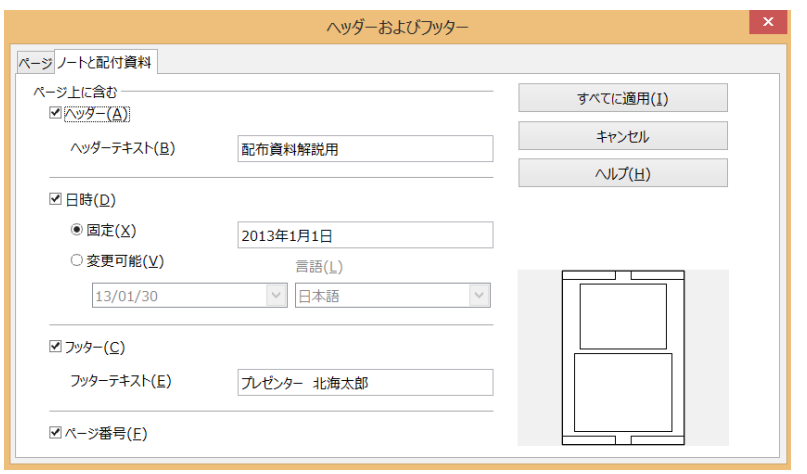

 【表示】 ⇒ 【ヘッダー及びフッター】 の【ノートと配布資料】で ヘッダ・フッター 日時・ページ番号 などを編集します。

 編集が終わったら 【全てに適用】をクリック

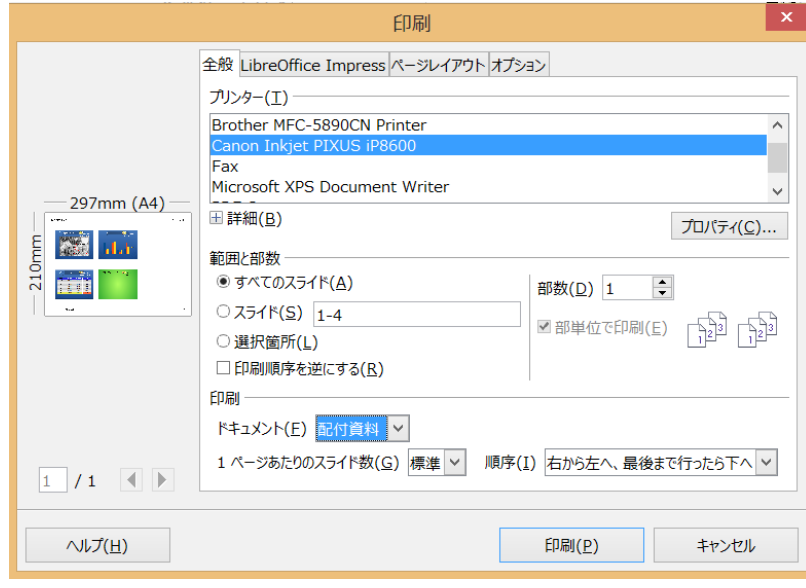

## 【ファイル】 ⇒ 【印刷】

- ・ 使用プリンタを選択
- ・ 印刷部数の設定
- ・ ドキュメント ⇒ 配布資料
- ・ 1 ページに表示する スライド数や順序の調整

設定が終了したら印刷 印刷物は下図のようなものになります。

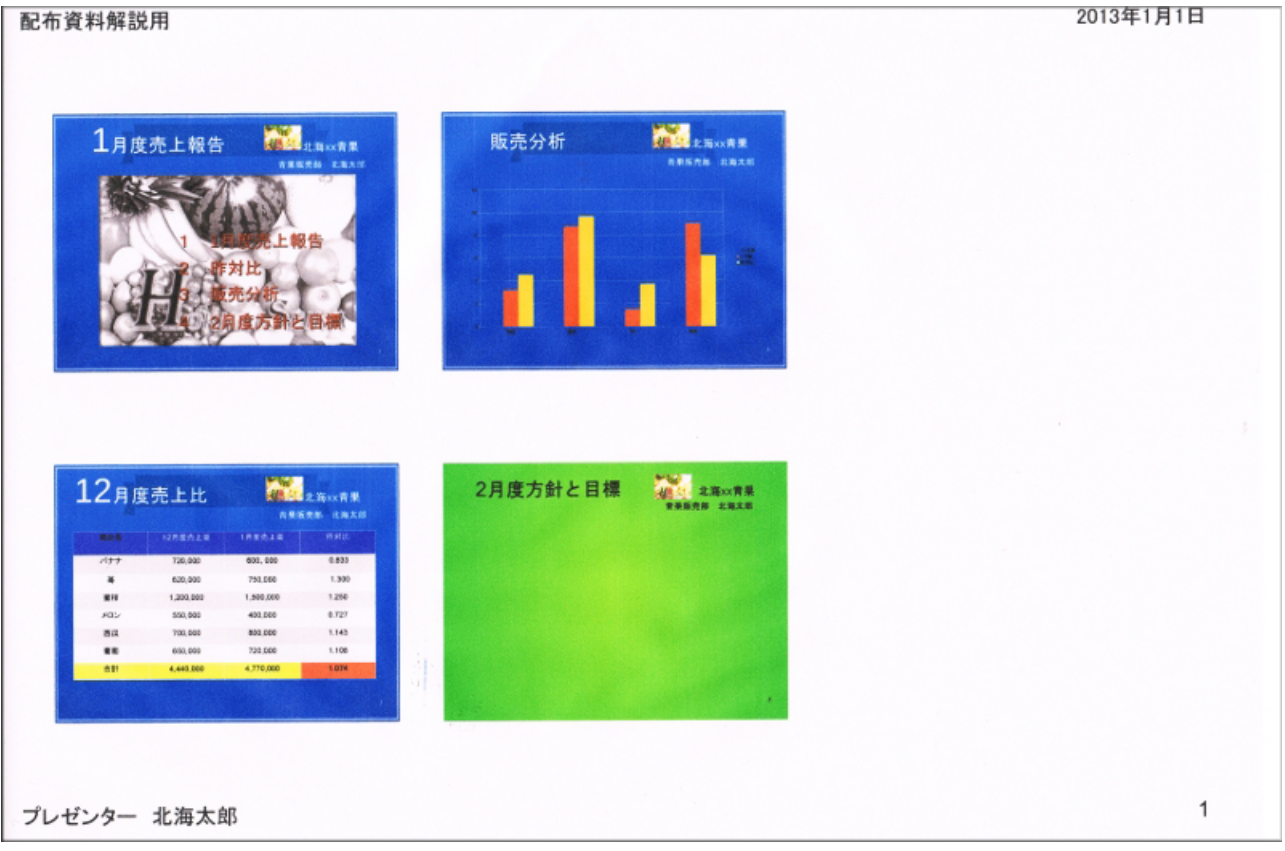